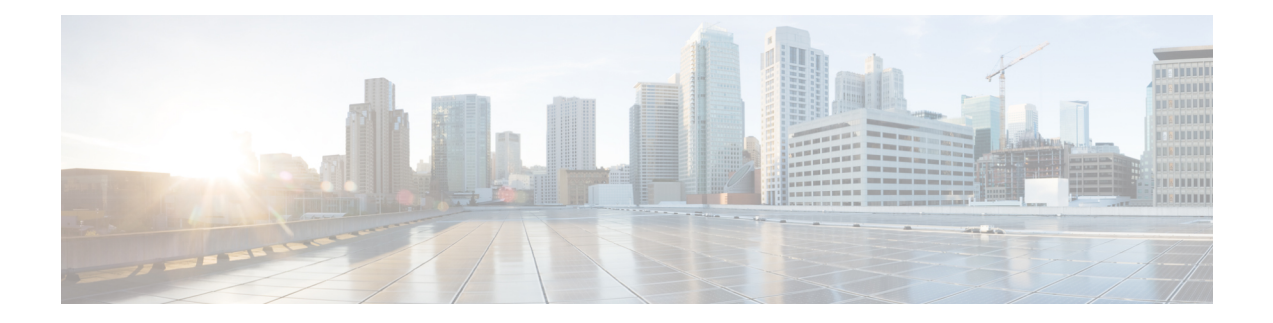

# **Configuring FCoE**

This chapter describes how to configure Fibre Channel over Ethernet (FCoE) on Cisco Nexus 5000 Series switches. It contains the following sections:

- [Information](#page-0-0) About FCoE, on page 1
- FCoE [Topologies,](#page-5-0) on page 6
- FCoE Best [Practices,](#page-8-0) on page 9
- Licensing [Requirements](#page-11-0) for FCoE, on page 12
- Guidelines and [Limitations,](#page-11-1) on page 12
- [Configuring](#page-12-0) FCoE, on page 13
- Verifying FCoE [Configuration,](#page-17-0) on page 18

# <span id="page-0-0"></span>**Information About FCoE**

Fibre Channel over Ethernet (FCoE) provides a method of transporting Fibre Channel traffic over a physical Ethernet connection.FCoE requires the underlying Ethernet to be full duplex and to provide lossless behavior for Fibre Channel traffic.

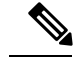

**Note**

Lossless behavior on Ethernet is provided by using a priority flow control (PFC) mechanism that prevents packet loss during congestion conditions.

Cisco Nexus 5000 Series switches support T11-compliant FCoE on all 10-Gigabit Ethernet interfaces.

## **Information About FCoE and FIP**

#### **FCoE Initiation Protocol**

The FCoE Initialization Protocol (FIP) allows the switch to discover and initialize FCoE-capable entities that are connected to an Ethernet LAN. Two versions of FIP are supported by the Cisco Nexus 5000 Series switch:

- FIP—The Converged Enhanced Ethernet Data Center Bridging Exchange (CEE-DCBX) protocolsupports T11-compliant Gen-2, Gen-3, and Gen-4 CNAs.
- Pre-FIP—The Cisco, Intel, Nuova Data Center Bridging Exchange (CIN-DCBX) protocolsupports Gen-1 converged network adapters (CNAs).

The Cisco Nexus 5000 Series switch detects the capabilities of the attached CNA and switches to the correct FIP mode.

#### **FIP Virtual Link Instantiation**

Cisco NX-OS Release 4.1(3)N1(1) adds support for the T11-compliant FIP on the Cisco Nexus 5000 Series switch.

FIP is used to perform device discovery, initialization, and link maintenance. FIP performs the following protocols:

- FIP Discovery—When a FCoE device is connected to the fabric, it sends out a Discovery Solicitation message. A Fibre Channel Forwarder (FCF) or a switch responds to the message with a Solicited Advertisement that provides an FCF MAC address to use for subsequent logins.
- FCoE Virtual Link instantiation— FIP defines the encapsulation of fabric login (FLOGI), fabric discovery (FDISC), logout (LOGO), and exchange link parameters (ELP) frames along with the corresponding reply frames. The FCoE devices use these messages to perform a fabric login.
- FCoE Virtual Link maintenance— FIP periodically sends maintenance messages between the switch and the CNA to ensure the connection is still valid.

#### **FCoE Frame Format**

FCoE is implemented by encapsulating a Fibre Channel frame in an Ethernet packet with a dedicated Ethertype, 0x8906. That packet has a 4-bit version field. The other header fields in the frame (the source and destination MAC addresses, VLAN tags, and frame markers) are all standard Ethernet fields. Reserved bits pad the FCoE frame to the IEEE 802.3 minimum packet length of 64 bytes.

A Fibre Channel frame consists of 36 bytes of headers and up to 2112 bytes of data for a total maximum size of 2148 bytes. The encapsulated Fibre Channel frame has all the standard headers, which allow it to be passed to the storage network without further modification. To accomodate the maximum Fibre Channel frame in an FCoE frame, the class-fcoe is defined with a default MTU of 2240 bytes.

#### **VLAN Tagging for FCoE Frames**

The Ethernet frames that are sent by the switch to the adapter may include the IEEE 802.1Q tag. This tag includes a field for the class of service (CoS) value used by the priority flow control (PFC). The IEEE 802.1Q tag also includes a VLAN field.

The Cisco Nexus 5000 Series switch expects frames from a FIP T11-compliant CNA to be tagged with the VLAN tag for the FCoE VLAN. Frames that are not correctly tagged are discarded.

The switch expects frames from a pre-FIP CNA to be priority tagged with the FCoE CoS value. The switch will still accept untagged frames from the CNA.

#### **FIP Ethernet Frame Format**

FIP is encapsulated in an Ethernet packet with a dedicated EtherType, 0x8914. The packet has a 4-bit version field. Along with the source and destination MAC addresses, the FIP packet also contains a FIP operation code and a FIP operation subcode. The following table describes the FIP operation codes.

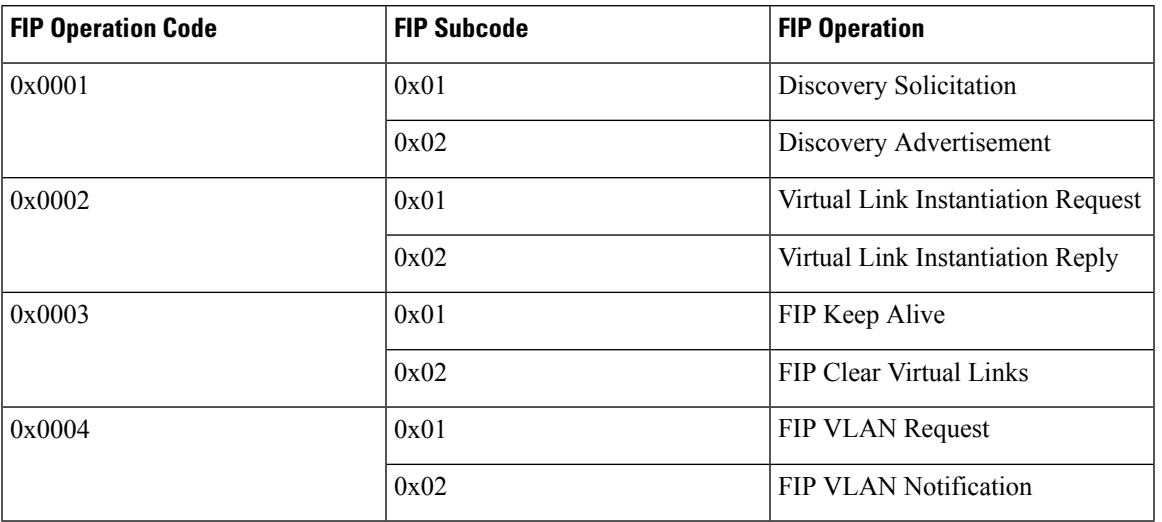

#### **Table 1: FIP Operation Codes**

#### **Pre-FIP Virtual Link Instantiation**

Pre-FIP virtual link instantiation consists of two phases; link discovery using the Data Center Bridging Exchange protocol (DCBX), which is followed by Fabric Login.

The Cisco Nexus 5000 Series switch is backward compatible with Gen-1 CNAs that operate in pre-FIP mode.

**Note** Pre-FIP is also known as the Cisco, Intel, Nuova Data Center Bridging Exchange (CIN-DCBX) protocol.

## **Information About DCBX**

#### **Data Center Bridging Exchange Protocol**

The Data Center Bridging Exchange (DCBX) protocol is an extension of the Link Layer Discovery Protocol (LLDP). DCBX end points exchange request and acknowledgment messages. For flexibility, parameters are coded in a type-length-value (TLV) format.

The Cisco Nexus 5000 Series switch supports two versions of DCBX:

- CEE-DCBX—The Converged Enhanced Ethernet DCBX is supported on all T11-compliant Gen-2, Gen-3, and Gen-4 CNAs
- CIN-DCBX—The Cisco, Intel, Nuova DCBX is supported on Gen-1 converged network adapters (CNAs). CIN-DCBX is used to perform link detection in addition to other functions.

DCBX runs on the physical Ethernet link between the Cisco Nexus 5000 Series switch and the CNA. By default, DCBX is enabled on Ethernet interfaces. When an Ethernet interface is brought up, the switch automatically starts to communicate with the CNA. If the CNA supports both CIN and CEE mode, the switch and CNA will operate in CEE-DCBX mode.

During the normal operation of FCoE between the switch and the CNA, DCBX provides link-error detection.

DCBX is also used to negotiate capabilities between the switch and the CNA and to send configuration values to the CNA.

The CNAs that are connected to a Cisco Nexus 5000 Series switch are programmed to accept the configuration values sent by the switch, allowing the switch to distribute configuration values to all attached CNAs, which reduces the possibility of configuration errors and simplifies CNA administration.

#### **DCBX Feature Negotiation**

The switch and CNA exchange capability information and configuration values. The Cisco Nexus 5000 Series switches support the following capabilities:

- FCoE—If the CNA supports FCoE capability, the switch sends the IEEE 802.1p CoS value to be used with FCoE packets.
- Priority Flow Control (PFC)—If the adapter supports PFC, the switch sends the IEEE 802.1p CoS values to be enabled with PFC.
- Priority group type-length-value (TLV)
- Ethernet logical link up and down signal
- FCoE logical link up and down signal for pre-FIP CNAs

The following rules determine whether the negotiation results in a capability being enabled:

- If a capability and its configuration values match between the switch and the CNA, the feature is enabled.
- If a capability matches, but the configuration values do not match, the following occurs:
	- If the CNA is configured to accept the switch configuration value, the capability is enabled using the switch value.
	- If the CNA is not configured to accept the switch configuration value, the capability remains disabled.
- If the CNA does not support a DCBX capability, that capability remains disabled.
- If the CNA does not implement DCBX, all capabilities remain disabled.

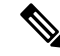

The Cisco Nexus 5000 Series switch provides CLI commands to manually override the results of the PFC negotiation with the adapter. On a per-interface basis, you can force capabilities to be enabled or disabled. **Note**

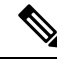

The priority flow control (PFC) mode does not send PFC TLV and PFC will not negotiate between CNA and Cisco Nexus 5000 Series switches. **Note**

### **Lossless Ethernet**

Standard Ethernet is a best-effort medium which means that it lacks any form of flow control. In the event of congestion or collisions, Ethernet will drop packets. The higher level protocols detect the missing data and retransmit the dropped packets.

To properly supportFibre Channel, Ethernet has been enhanced with a priority flow control (PFC) mechanism.

#### **Logical Link Up/Down**

The following expansion modules provide native Fibre Channel ports to connect the Cisco Nexus 5000 Series switch to other Fibre Channel devices.

- N5K-M1404 Cisco Nexus 5000 1000 Series Module 4x10GE 4xFC 4/2/1
- N5K-M1008 Cisco Nexus 5000 1000 Series Module 8xFC 4/2/1
- N5K-M1060 Cisco Nexus 5000 1000 Series Module 6xFC 8/4/2/1

On a native Fibre Channel link, some configuration actions (such as changing the VSAN) require that you reset the interface status. When you reset the interface status, the switch disables the interface and then immediately reenables the interface.

If an Ethernet link provides FCoE service, do not reset the physical link because this action is disruptive to all traffic on the link.

The logical link up/down feature allows the switch to reset an individual virtual link. The logical link down is signaled with a FIP Clear Virtual Link message.

For pre-FIP CNAs, the switch sends a DCBX message to request the CNA to reset only the virtual Fibre Channel interface.

**Note**

If the CNA does not support the logical link level up/down feature, the CNA resets the physical link. In this case, all traffic on the Ethernet interface is disrupted.

DCBX-based FC Logical Link Status signaling only applies to FCoE sessions to pre-FIP CNAs.

#### **Converged Network Adapters**

The following types of CNAs are available:

- Hardware adapter
	- Works with the existing Fibre Channel host bus adapter (HBA) driver and Ethernet Network Interface Card (NIC) driver in the server.
	- Server operating system view of the network is unchanged; the CNA presents a SAN interface and a LAN interface to the operating system.
- FCoE software stack
	- Runs on existing 10-Gigabit Ethernet adapters.

Two generations of CNAs are supported by the Cisco Nexus 5000 Series switch:

- A FIP adapter uses the FIP to exchange information about its available capabilities and to negotiate the configurable values with the switch.
- A pre-FIP adapter uses DCBX to exchange information about its available capabilities and to negotiate the configurable values with the switch.

To reduce configuration errors and simplify administration, the switch distributes the configuration data to all the connected adapters.

# <span id="page-5-0"></span>**FCoE Topologies**

## **Directly Connected CNA Topology**

The Cisco Nexus 5000 Series switch can be deployed as a Fibre Channel Forwarder (FCF) as shown in the following figure.

**Figure 1: Directly Connected Fibre Channel Forwarder**

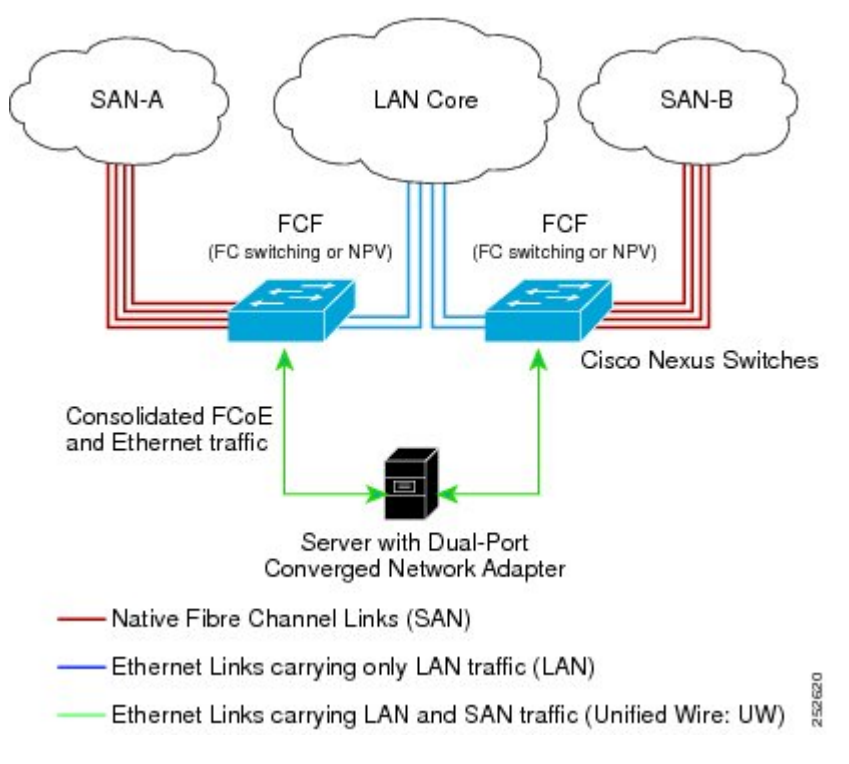

The following rules are used to process FIP frames to avoid the FCF being used as a transit between an FCoE node (ENode) and another FCF. These rules also prevent login sessions between ENodes and FCFs in different fabrics.

- FIP solicitation and login frames received from the CNAs are processed by the FCF and are not forwarded.
- If an FCF receives solicitations and advertisements from other FCFs over an interface, the following occurs:
	- The frames are ignored and discarded if the FC-MAP value in the frame matches the value of the FCF (the FCF is in the same fabric)
	- The interface is placed in the "FCoE Isolated" state if the FC-MAP value in the FIP frame does not match that of the FCF (the FCF is in a different fabric)

CNAs cannot discover or login to FCFs that are reachable only through a transit Cisco Nexus 5000 Series FCF. The Cisco Nexus 5000 Series switch cannot perform the FCoE transit function between a CNA and another FCF due to hardware limitations.

Because the Cisco Nexus 5000 Series FCF cannot perform the transit FCoE function, you must design your network topology so that the active STP path of FCoE VLANs is always over the directly connected links between the CNA and the FCF. Make sure that you configure the FCoE VLAN on the directly connected links only.

## **Remotely Connected CNA Topology**

The Cisco Nexus 5000 Series switch can be deployed as a Fibre Channel Forwarder (FCF) for remotely connected CNAs, but not as a FIP Snooping Bridge, as shown in the following figure.

**Figure 2: Remotely Connected Fibre Channel Forwarder**

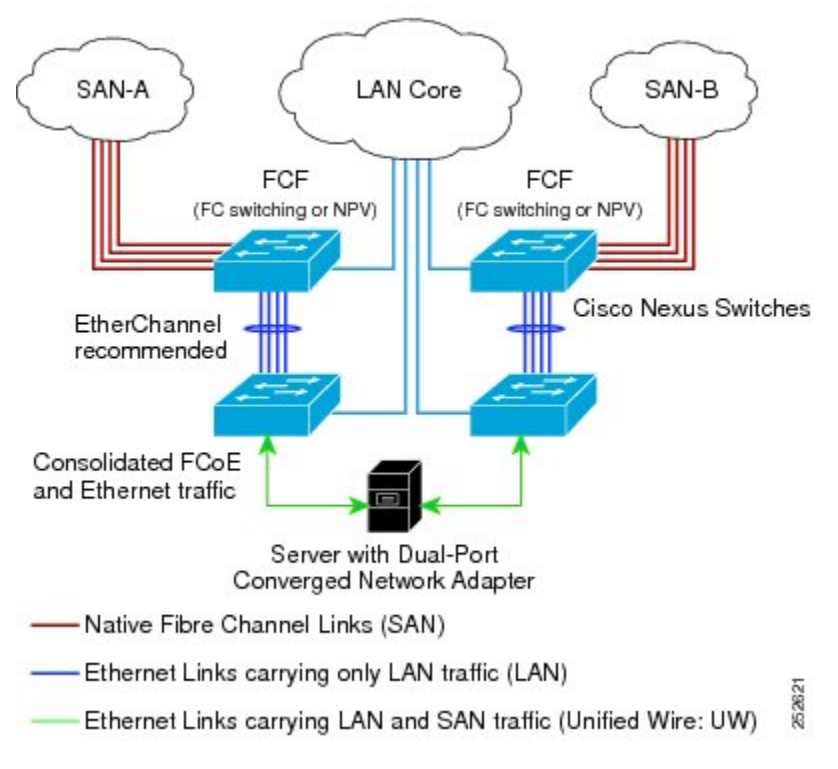

The following rules are used to process FIP frames to avoid the FCF being used as a transit between an ENode and another FCF. These rules also prevent login sessions between ENodes and FCFs in different fabrics.

- FIP solicitation and login frames received from the CNAs are processed by the FCF and are not forwarded.
- If an FCF receives solicitations and advertisements from other FCFs over an interface, the following occurs:
	- The frames are ignored and discarded if the FC-MAP value in the frame matches the value of the FCF (the FCF is in the same fabric)
	- The interface is placed in the "FCoE Isolated" state if the FC-MAP value in the FIP frame does not match that of the FCF (the FCF is in a different fabric)

Because the Cisco Nexus 5000 Series FCF cannot perform the transit FCoE function, you must design your network topology so that the active STP path of FCoE VLANs is always over the directly connected links between the CNA and the FCF. Make sure that you configure the FCoE VLAN on the directly connected links only.

### **Fabric Extender Straight-Through and Host CNA Active-Active Topologies**

Host Interfaces (HIFs) on fabric extender connections to servers in a port channel are supported in the regular non-vPC fabric extender topology and both the fabric extender straight-through and fabric extender active-active (A-A) topologies.

Cisco NX-OS supports FCOE only on straight-through topologies. The following figure shows the two fabric extenders in a straight-through topology. Cisco NX-OS does not support FCoE over A-A fabric extender HIFs.

Host CNAs can be dually homed in A-A mode to fabric extender HIFs, and the fabric extender should be in straight-through mode.

Only vPCs are supported across the HIFs to host CNAs . Cisco NX-OS does not support downlink server vPCs to host CNAs and fabric extender vPCs in A-A mode together.

#### **Figure 3: Fabric Extender Straight-Through Topology**

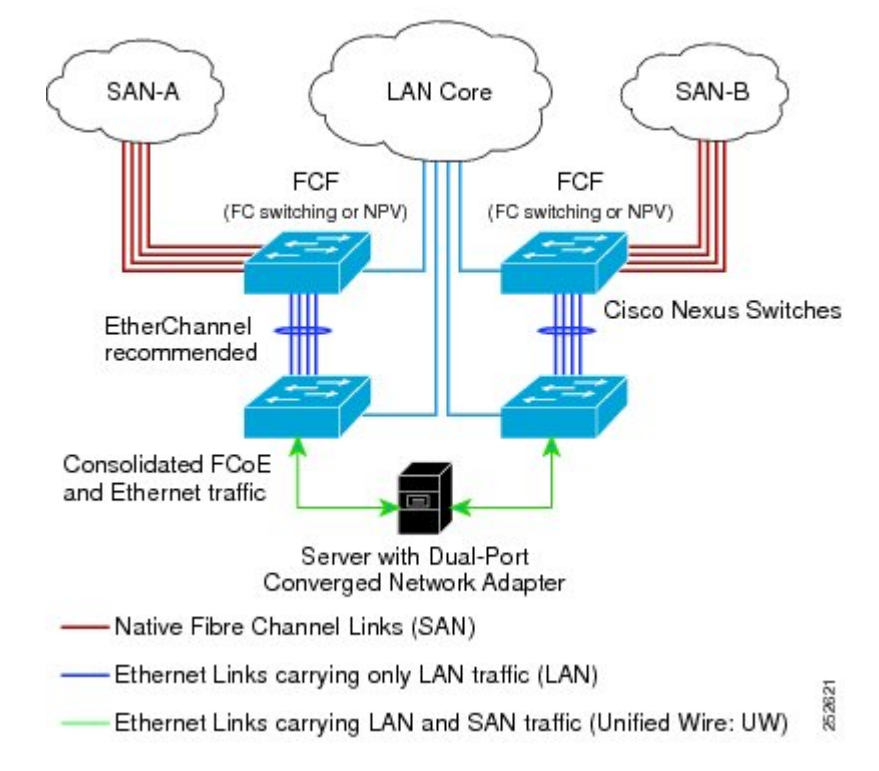

The following figure shows the two fabric extenders in a fabric extender A-A topology.

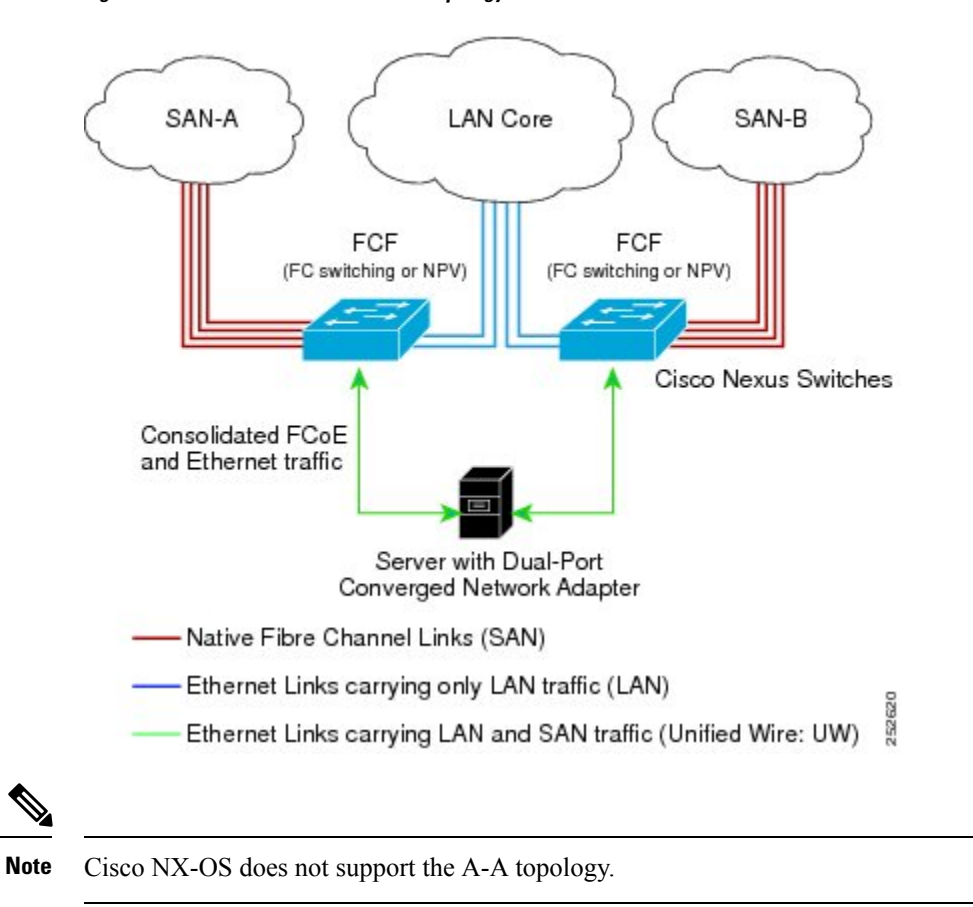

**Figure 4: Fabric Extender Active-Active Topology**

# <span id="page-8-0"></span>**FCoE Best Practices**

# **Directly Connected CNA Best Practice**

The following figure shows a best practices topology for an access network using directly connected CNAs with Cisco Nexus 5000 Series switches.

#### **Figure 5: Directly Connected CNA**

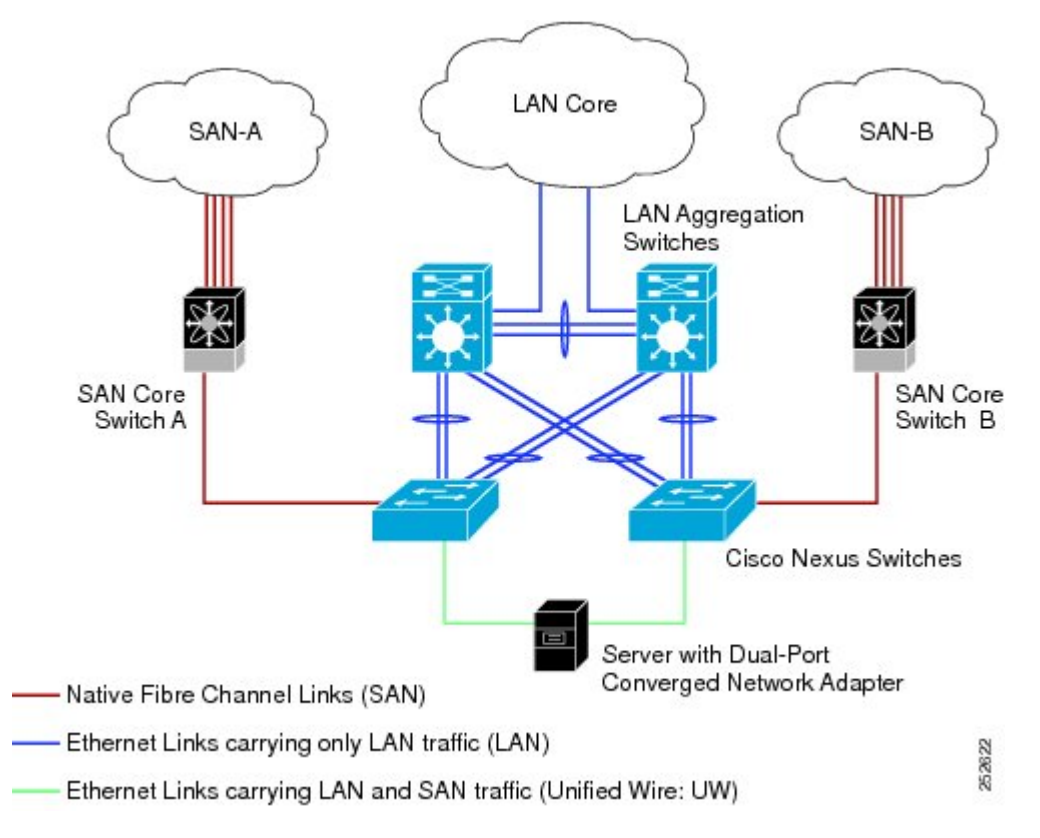

Follow these configuration best practices for the deployment topology in the preceding figure:

- **1.** You must configure a unique dedicated VLAN at every converged access switch to carry traffic for each Virtual Fabric (VSAN) in the SAN (for example, VLAN 1002 for VSAN 1, VLAN 1003 for VSAN 2, and so on). If you enable Multiple Spanning Tree (MST), you must use a separate MST instance for FCoE VLANs.
- **2.** You must configure the unified fabric (UF) links as trunk ports. Do not configure the FCoE VLAN as a native VLAN. You must configure all FCoE VLANs as members of the UF links to allow extensions for VF\_Port trunking and VSAN management for the virtual Fibre Channel interfaces.

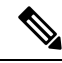

**Note** A unified wire carries both Ethernet and FCoE traffic.

- **3.** You must configure the UF links as spanning-tree edge ports.
- **4.** You must not configure the FCoE VLANs as members of Ethernet links that are not designated to carry FCoE traffic because you want to ensure the scope of the STP for the FCoE VLANs is limited to UF links only.
- **5.** If the converged access switches (in the same SAN fabric or in another) need to be connected to each other over Ethernet links for a LAN alternate path, then such links must explicitly be configured to exclude all FCoE VLANs from membership. This action ensures that the scope of the STP for the FCoE VLANs is limited to UF links only.

**6.** You must use separate FCoE VLANs for FCoE in SAN-A and SAN-B.

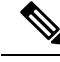

**Note** All Gen-1 (pre-FIP) and Gen-2, Gen-3, and Gen-4 (FIP) CNAs are supported in a directly connected topology.

### **Remotely Connected CNA Best Practice**

The following figure shows a best practices topology for an access network using remotely connected CNAs with Cisco Nexus 5000 Series switches.

**Figure 6: Remotely Connected CNAs**

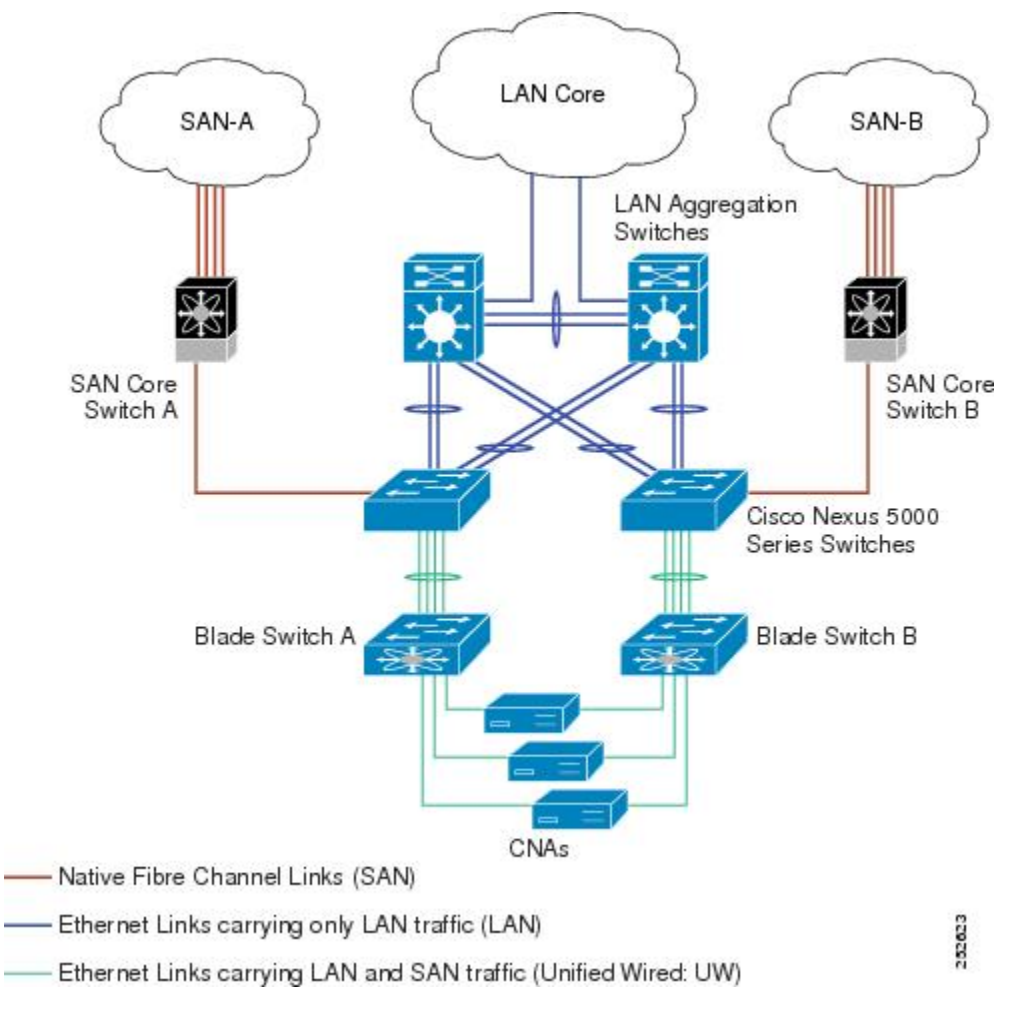

Follow these configuration best practices for the deployment topology in the preceding figure:

**1.** You must configure a unique dedicated VLAN at every converged access switch to carry traffic for each Virtual Fabric (VSAN) in the SAN (for example, VLAN 1002 for VSAN 1, VLAN 1003 for VSAN 2, and so on). If you enable MST, you must use a separate MST instance for FCoE VLANs.

**2.** You must configure the unified fabric (UF) links as trunk ports. Do not configure the FCoE VLAN as a native VLAN. You must configure all FCoE VLANs as members of the UF links to allow extensions for VF\_Port trunking and VSAN management for the virtual Fibre Channel interfaces.

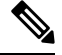

**Note** A unified fabric link carries both Ethernet and FCoE traffic.

- **3.** You must configure the CNAs and the blade switches as spanning-tree edge ports.
- **4.** A blade switch must connect to exactly one Cisco Nexus 5000 Series converged access switch, preferably over an EtherChannel, to avoid disruption due to STP reconvergence on events such as provisioning new links or blade switches.
- **5.** You must configure the Cisco Nexus 5000 Series converged access switch with a better STP priority than the blade switches that are connected to it. This requirement allows you to create an island of FCoE VLANs where the converged access switch is the spanning-tree root and all the blade switches connected to it become downstream nodes.
- **6.** Do not configure the FCoE VLANs as members of Ethernet links that are not designated to carry FCoE traffic because you want to ensure that the scope of the STP for the FCoE VLANs is limited to UF links only.
- **7.** If the converged access switches and/or the blade switches need to be connected to each over Ethernet links for the purposes of LAN alternate pathing, then such links must explicitly be configured to exclude all FCoE VLANs from membership. This will ensure the scope of the spanning-tree protocol for FCoE VLANs is limited to UF links only.
- **8.** You must use separate FCoE VLANs for FCoE in SAN-A and SAN-B.

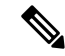

**Note** A remotely connected topology is supported only with Gen-2, Gen-3, and Gen-4 (FIP) CNAs.

# <span id="page-11-1"></span><span id="page-11-0"></span>**Licensing Requirements for FCoE**

On Cisco Nexus 5000 Series switches, FCoE capability is included in the Storage Protocol Services License.

Before using FCoE capabilities, you must ensure the following:

- The correct license is installed (N5010SS or N5020SS).
- FCoE has been activated on the switch by entering the **feature fcoe** command in configuration mode.

# **Guidelines and Limitations**

FCoE has the following guidelines and limitations:

• FCoE on the Nexus 5000 Series supports the Gen-1 (pre-FIP) and Gen-2, Gen-3, and Gen-4 (FIP) CNAs. FCoE on the Nexus 2232PP fabric extender supports Gen-2 CNAs only.

- Enabling FCoE on VLAN 1 is not supported.
- FCoE is not supported on a fabric extender interface or port channel when the fabric extender is connected to two switches in a fabric extender active-active topology.
- A combination of straight-through and active-active topologies is not supported on the same fabric extender.
- Direct connect FCoE (that is, a direct connect to CNAs through a bind interface) is not supported on a port channel of a Nexus 5000 Series or fabric extender interface if it is configured to have more than one interface. Direct connect FCoE is supported on port channels with a single link to allow for FCoE from a CNA connected through a vPC with one 10GB link to each upstream switch/fabric extender.
- Before you enable FCoE on the Cisco Nexus 5548 switch running Cisco NX-OS Release 5.0(2)N1(1), you must associate the class-fcoe class map to the network-qos, qos, and queueing policy maps.

# <span id="page-12-0"></span>**Configuring FCoE**

# **Configuring QoS**

You need to attach the system service policy to configure QoS. The **service-policy** command specifies the system class policy map as the service policy for the system.

#### **SUMMARY STEPS**

- **1.** switch# **configure terminal**
- **2.** switch(config)# **system qos**
- **3.** switch(config-sys-qos)# **service-policy type** {**network-qos**|**qos**|**queuing**} [**input** | **output**] *fcoe default policy-name*

#### **DETAILED STEPS**

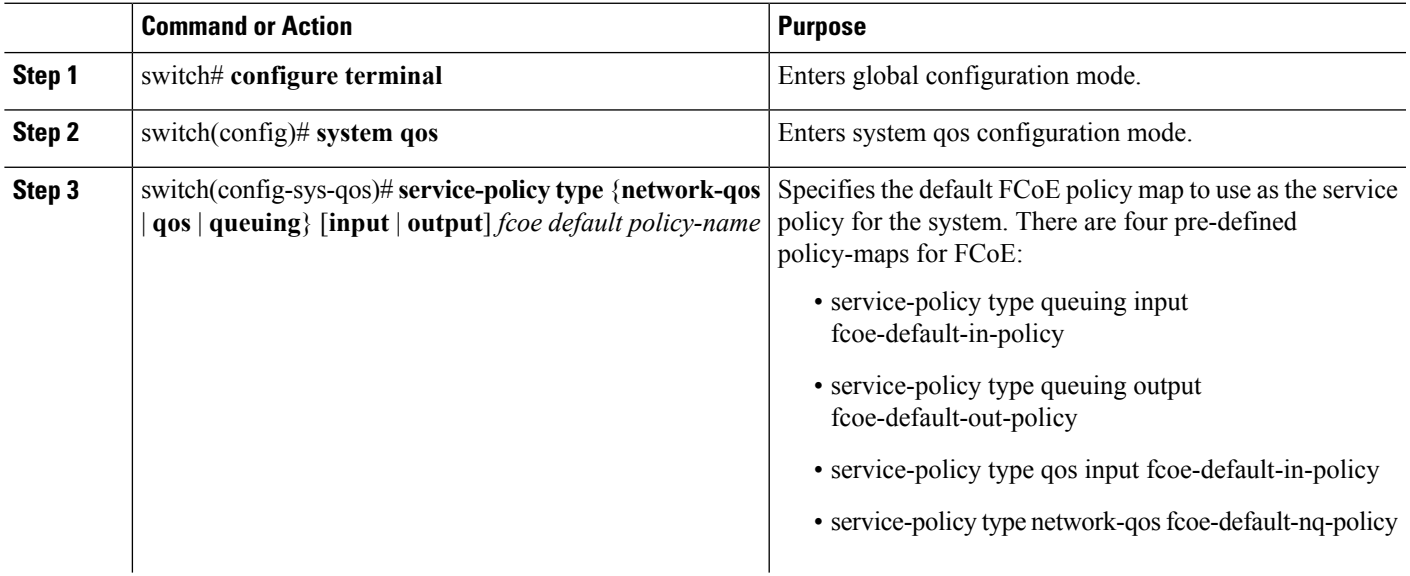

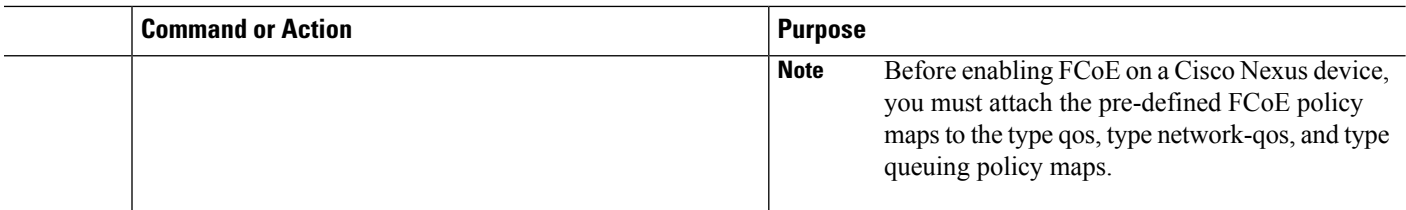

## **Enabling FCoE**

You can enable FCoE on the switch; however, enabling FCoE on VLAN 1 is not supported.

All the Fibre Channel features of the Cisco Nexus 5000 Series switch are packaged in the FC Plugin. When you enable FCoE, the switch software checks for the FC\_FEATURES\_PKG license. If it finds the license, the software loads the plugin. If the license is not found, the software loads the plugin with a grace period of 180 days. **Note**

After the FC Plugin is loaded, the following occurs:

- All Fibre Channel and FCoE related CLI are available
- The Fibre Channel interfaces of any installed Expansion Modules are available

If after 180 days, a valid license is not found, the FC Plugin is disabled. At the next switch reboot, all FCoE commands are removed from the CLI and the FCoE configuration is deleted.

#### **Before you begin**

You need to have the FC\_FEATURES\_PKG (N5010SS or N5020SS) license installed.

#### **SUMMARY STEPS**

- **1.** switch# **configure terminal**
- **2.** switch(config)# **feature fcoe**

#### **DETAILED STEPS**

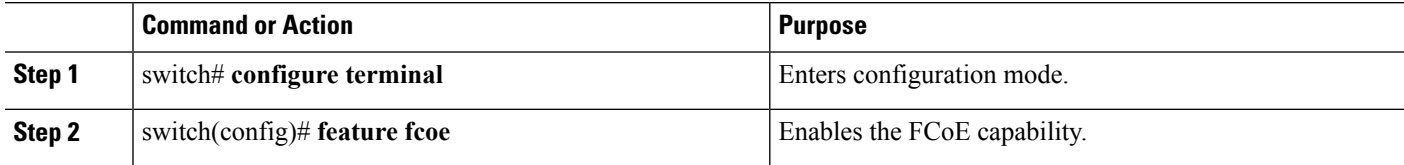

#### **Example**

This example shows how to enable FCoE on the switch:

switch# **configure terminal**

switch(config)# **feature fcoe**

### **Disabling FCoE**

.

After you disable FCoE, all FCoE commands are removed from the CLI and the FCoE configuration is deleted

#### **SUMMARY STEPS**

- **1.** switch# **configure terminal**
- **2.** switch(config)# **no feature fcoe**

#### **DETAILED STEPS**

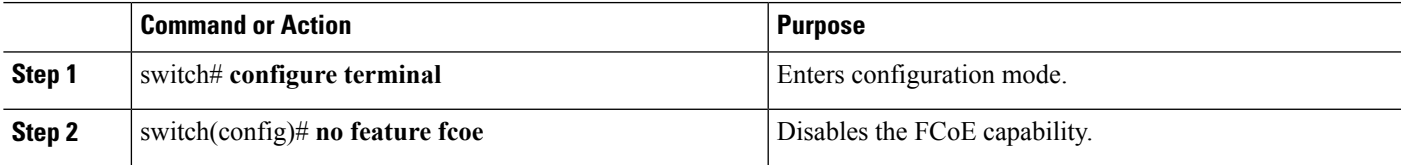

#### **Example**

This example shows how to disable FCoE on the switch:

switch# **configure terminal**

switch(config)# **no feature fcoe**

# **Disabling LAN Traffic on an FCoE Link**

You can disable LAN traffic on an FCoE link.

DCBX allows the switch to send a LAN Logical Link Status (LLS) message to a directly-connected CNA. Enter the **shutdown lan** command to send an LLS-Down message to the CNA. This command causes all VLANs on the interface that are not enabled for FCoE to be brought down. If a VLAN on the interface is enabled for FCoE, it continues to carry SAN traffic without any interruption.

#### **SUMMARY STEPS**

- **1.** switch# **configure terminal**
- **2.** switch(config)# **interface ethernet** *slot*/*port*
- **3.** switch(config-if)# **shutdown lan**
- **4.** (Optional) switch(config-if)# **no shutdown lan**

#### **DETAILED STEPS**

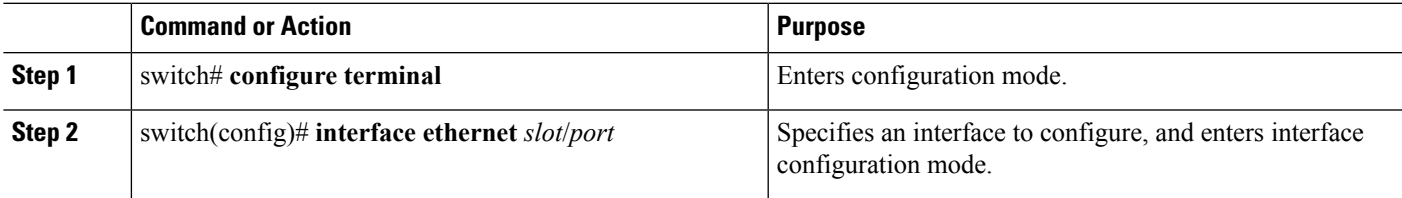

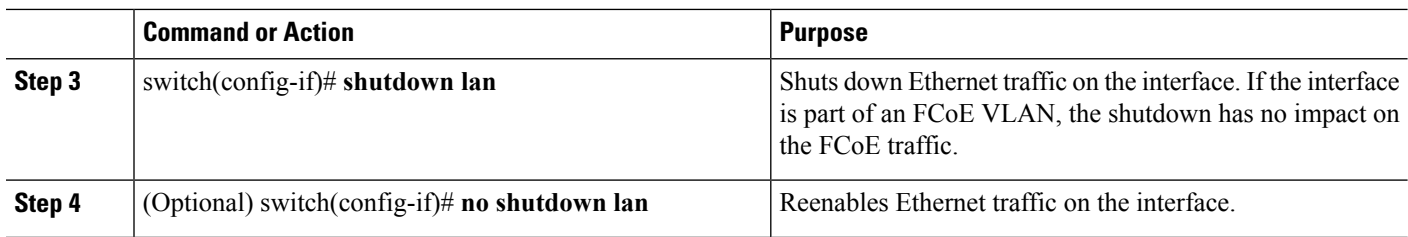

### **Configuring the FC-Map**

You can prevent data corruption due to cross-fabric talk by configuring an FC-Map which identifies the Fibre Channel fabric for this Cisco Nexus 5000 Series switch. When the FC-Map is configured, the switch discards the MAC addresses that are not part of the current fabric.

#### **SUMMARY STEPS**

- **1.** switch# **configure terminal**
- **2.** switch(config)# **fcoe fcmap** *fabric-map*
- **3.** (Optional) switch(config)# **no fcoe fcmap** *fabric-map*

#### **DETAILED STEPS**

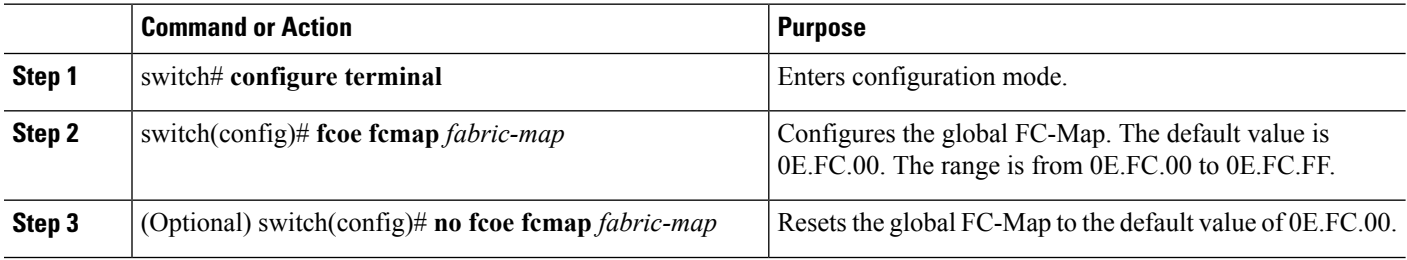

#### **Example**

This example shows how to configure the global FC-Map:

switch# **configure terminal**

switch(config)# **fcoe fcmap 0e.fc.2a**

# **Configuring the Fabric Priority**

The Cisco Nexus 5000 Series switch advertises its priority. The priority is used by the CNAs in the fabric to determine the best switch to connect to.

#### **SUMMARY STEPS**

- **1.** switch# **configure terminal**
- **2.** switch(config)# **fcoe fcf-priority** *fabric-priority*
- **3.** (Optional) switch(config)# **no fcoe fcf-priority** *fabric-priority*

#### **DETAILED STEPS**

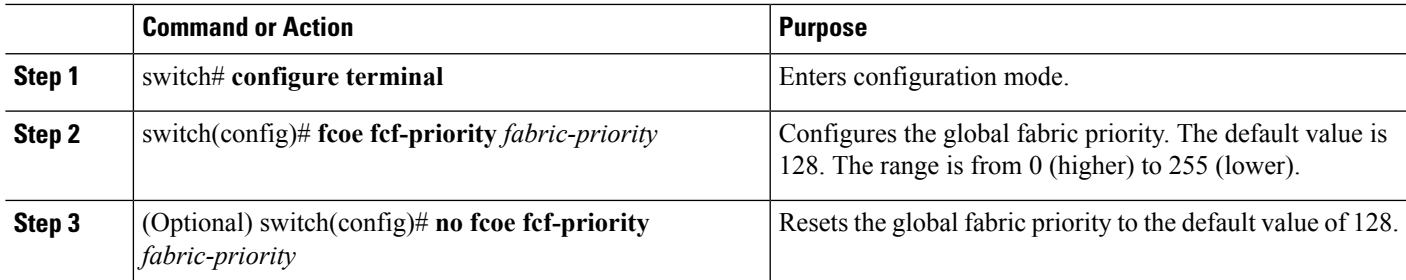

#### **Example**

This example shows how to configure the global fabric priority:

```
switch# configure terminal
```

```
switch(config)# fcoe fcf-priority 42
```
### **Configuring Jumbo MTU**

This example shows how to configure the default Ethernet system class to support the jumbo MTU:

```
switch(config)# policy-map type network-qos jumbo
switch(config-pmap-nq)# class type network-qos class-fcoe
switch(config-pmap-c-nq)# pause no-drop
switch(config-pmap-c-nq)# mtu 2158
switch(config-pmap-nq)# class type network-qos class-default
switch(config-pmap-c-nq)# mtu 9216
switch(config-pmap-c-nq)# exit
switch(config-pmap-nq)# exit
switch(config)# system qos
switch(config-sys-qos)# service-policy type qos input fcoe-default-in-policy
switch(config-sys-qos)# service-policy type queuing input fcoe-default-in-policy
switch(config-sys-qos)# service-policy type queuing output fcoe-default-out-policy
switch(config-sys-qos)# service-policy type network-qos jumbo
```
### **Setting the Advertisment Interval**

You can configure the interval for Fibre Channel fabric advertisment on the switch.

#### **SUMMARY STEPS**

- **1.** switch# **configure terminal**
- **2.** switch(config)# **fcoe fka-adv-period** *inverval*
- **3.** (Optional) switch(config)# **no fcoe fka-adv-period** *interval*

#### **DETAILED STEPS**

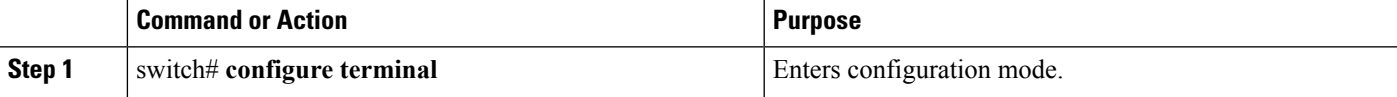

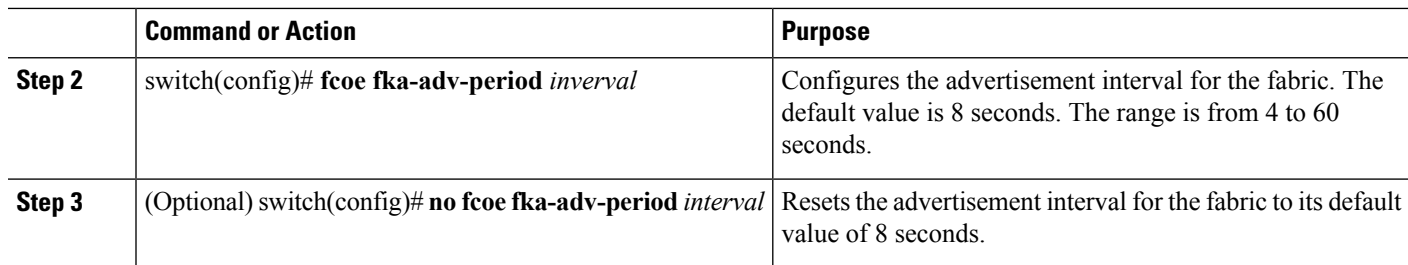

#### **Example**

This example shows how to configure the advertisement interval for the fabric:

```
switch# configure terminal
```
switch(config)# **fcoe fka-adv-period 42**

# <span id="page-17-0"></span>**Verifying FCoE Configuration**

To verify FCoE configuration information, perform one of these tasks:

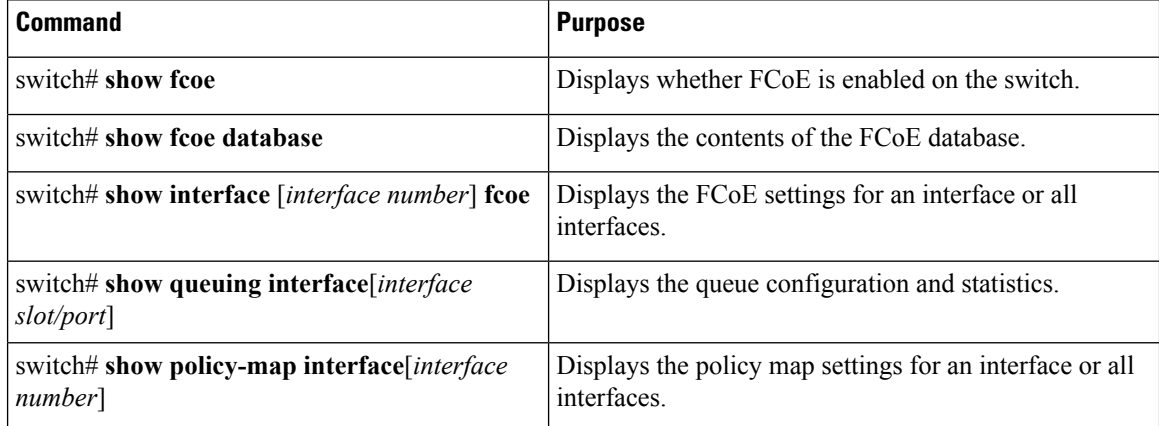

This example shows how to verify that the FCoE capability is enabled:

#### switch# **show fcoe**

```
Global FCF details
        FCF-MAC is 00:0d:ec:6d:95:00
        FC-MAP is 0e:fc:00
        FCF Priority is 128
        FKA Advertisement period for FCF is 8 seconds
```
This example shows how to display the FCoE database:

switch# **show fcoe database**

-------------------------------------------------------------------------------

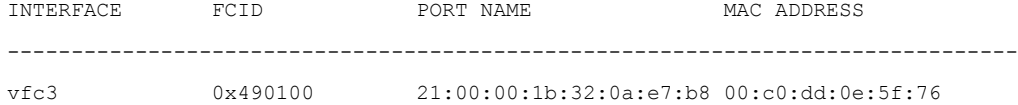

#### This example shows how to display the FCoE settings for an interface.

switch# **show interface ethernet 1/37 fcoe**

Ethernet1/37 is FCoE UP vfc3 is Up FCID is 0x490100 PWWN is 21:00:00:1b:32:0a:e7:b8 MAC addr is 00:c0:dd:0e:5f:76

I